# Parent Guide to Events on Compass

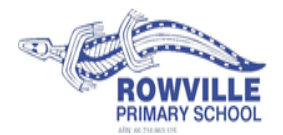

#### Dear Parents/Carers

At the beginning of Term 3 all excursions, incursions, Beyond Boundaries Adventure Programs and sporting activities will be found under the tab 'Events' on Compass. Paper notices will no longer be sent home or available on the Rowville Primary School website. Compass events will provide parents with the convenience of an online approval form which allows you to type your name to approve the event, add medical information for the day of the event and provide alternate telephone numbers for that day. You will be able to make online payments prior to the event closing date, when it is convenient to you.

If needed, parents can print the event permission form from Compass and pay at the office instead of completing the online process.

For families who do not have a computer and/or printer the school library will be available to you.

### *Does my child have an event for me to approve?*

School events awaiting your approval and payment are highlighted on the Compass home page under 'My News'. To open the events page click on the 'click here' for more information. Events can also be accessed from the area pictured on the right. 合画之間品

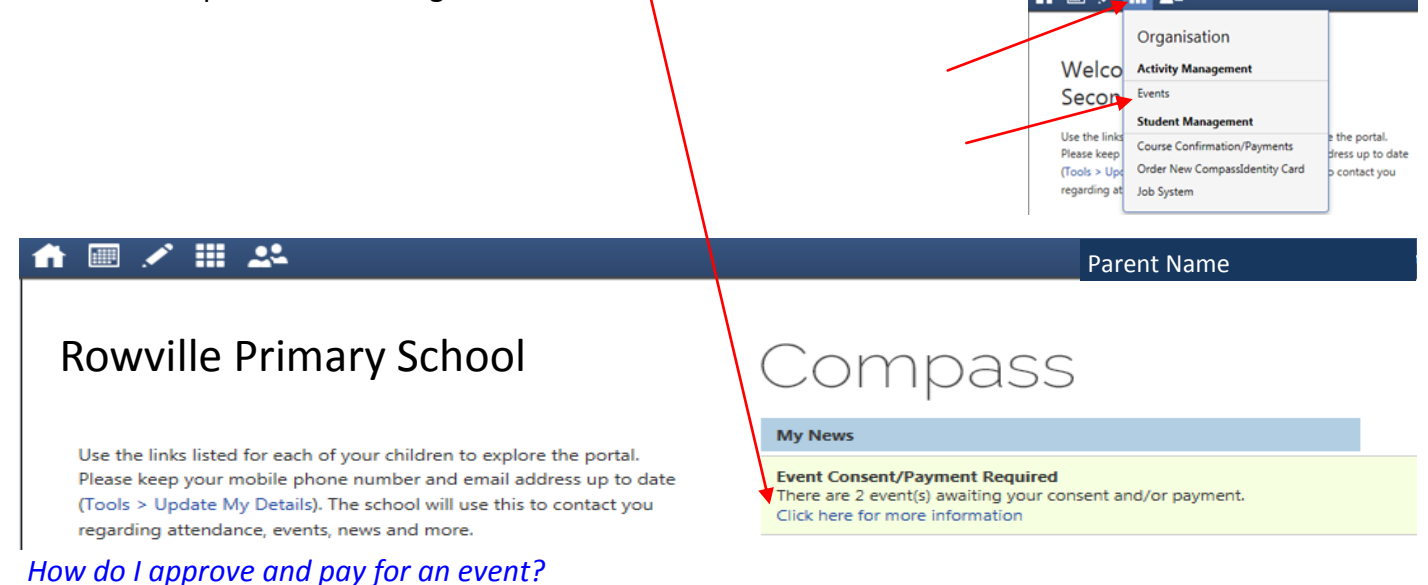

To pay and approve for your child to attend an event click on the red 'Process Now (online)' button. To print the form and pay at the office, click on the grey 'Print Form (Offline)' button. To see an event you have previously paid for and consented to, click on the green 'Complete (See Details)' button. The 'My Payments' area also displays a list of previously paid events.

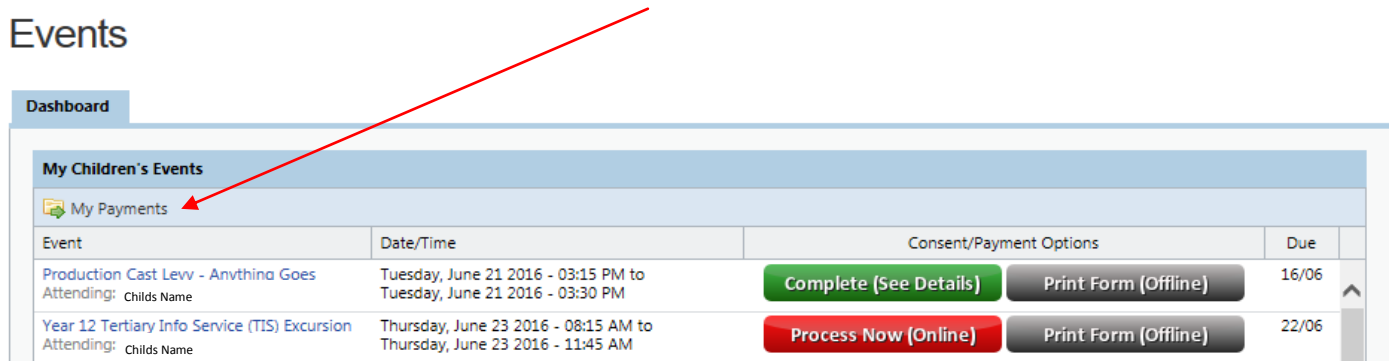

## Parent Guide to Events

Parent Permission - To give consent for your child to attend an event, the following yellow boxes need to be completed and payments made at the same time.

- Read all the details of the event.
- Type your name in the first yellow box to provide consent.
- Type any additional medical information you wish to notify the teacher of for the day of the event only.
- Type any additional contact details in the third yellow box for the day of the event only.
- Enter payment details and click on 'Submit Details'. Please wait while your payment is processed.
- Once an events 'payment by' date has passed, you will no longer be able to pay online for that event.
- If you would like to return to the events page, click on 'Back to Events.'

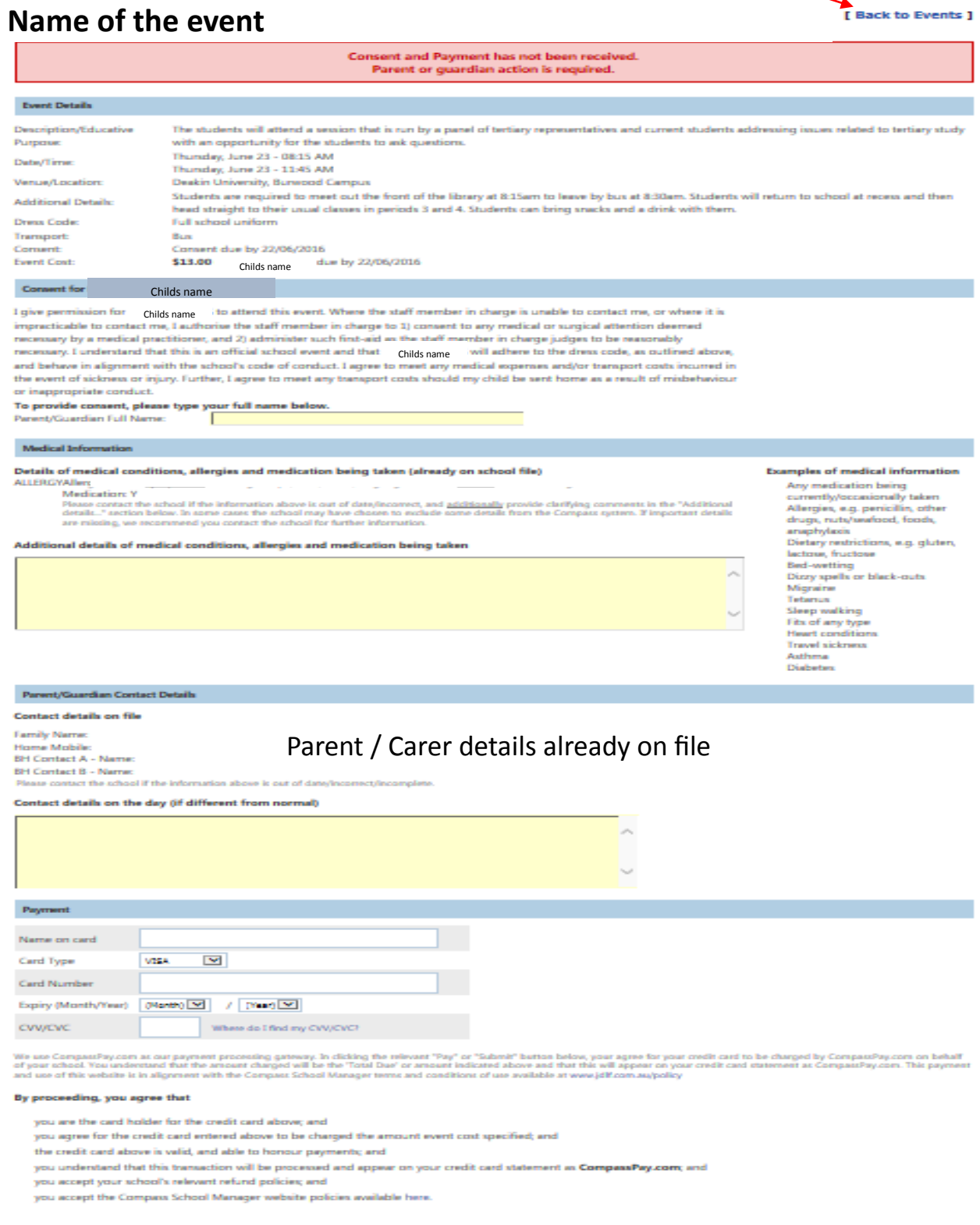

### Parent Guide to Events

<span id="page-2-0"></span>If necessary, manual payment for events can be made at the school office by printing the consent form and completing the consent and credit card payment section at the bottom of the page. Event payments may also be by cash, cheque or BPay using this printed form and returning it to the office with cash, cheque or BPay noted on the form. If you would like to use your CSEF (Camp Sport & Excursion Fund) to pay for an event, please write CSEF on the form and return to the school office for processing.

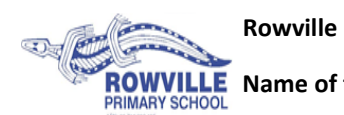

**ROWVILLE** Name of the Event

**Rowville Primary School Childs Name and Grade**

Dear Parent/Guardian

**Name of the Event** Excursion, has been planned for Thursday, 23 June 2016. The students will attend a session that is run by a panel of tertiary representatives and current students addressing issues related to tertiary study with an opportunity for the students to ask questions.

Venue: Deakin University, Burwood Campus Date/Time: Thursday, 23 June 2016 (8:15 AM to 11:45 AM) Dress Code: Full school uniform **Transport: Bus** 

**Staff member in charge: Teachers Name** 

Cost: \$13.00, due by Wednesday, 22 June 2016 Consent: Required, due by Wednesday, 22 June 2016

Consent and payment can be provided online through your school's parent portal [http://rowvilleps.vic.jdlf.com.au](#page-2-0) , or alternatively by returning the tear - off section below to the General Office: Print consent form and return with payment.

Students are required to meet out the front of the library at 8:15am to leave by bus at 8:30am. Students will return to school at recess and then head straight to their usual classes in periods 3 and 4. Students can bring snacks and a drink with them.

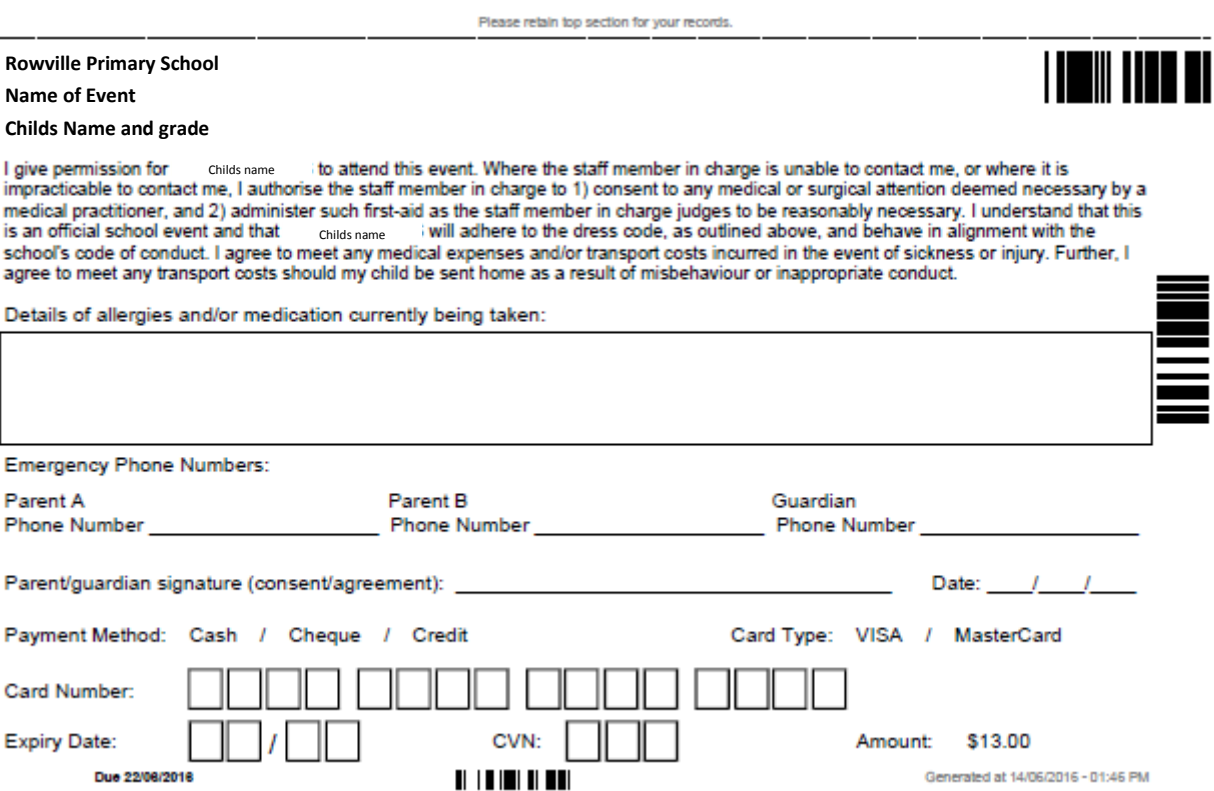